# Table of Contents

- **2 General**
- **5 Conversations**
- **8 Channels**
- **10 Private Channels**

**Meetings & Calls**

- **11 Files**
- **13 Private Chat**
- **15**

ENMU Teams Etiquette Guide

Microsoft Teams is a reasonably new chat-based workspace app that's meant to facilitate ongoing collaboration and communication occurring among any team, project, organization, or group of people. Teams provides single-point access to conversations, files, notes, and tasks.

It combines the features of Skype (chat and conferencing), SharePoint and OneDrive (file sharing and collaboration), OneNote (note taking), Planner (everyday project management), Stream (video sharing), and more in one place. Access to all of this—and more—is available directly in the app. No jumping between windows, logins, or screens to access all your team's content.

For many users, Teams is a breath of fresh air compared to working with others via separate tools like email, file shares, and phones. As with any new tool, the best practices on how to use it are still developing. But it's safe to say the community of Teams users has quickly learned the rules that help everyone make the most of Teams.

This guide covers some everyday etiquette for using Microsoft Teams. Following these guidelines should ensure you and your colleagues have a better Teams experience by keeping things clean, organized, and productive (yet still fun and enjoyable).

**EASTERN** Explore. Experience. NEW MEXICO Excel. **UNIVERSITY** 

# CHAPTER 1: Getting Started  $Genc$

Below are some tips that will help enhance your overall Teams experience.

**• Download the Teams app to your computer and phone.** If you have Outlook on your device, you should have Teams too. Plus, you get some added features from the app.

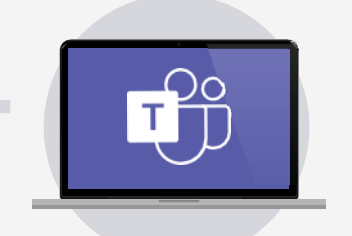

## **• Configure your notifications.**

The desktop and mobile versions of Teams have lots of toggles. If you're over - or underwhelmed by the notifications you're getting, make sure you get them right. Check *Settings* in the desktop app or *Notifications* on your mobile device.

# **• The like button isn't for sentiment.**

Give a thumbs-up as an equivalent for "got it," "sounds good," and "okay." This saves multipleunnecessary and annoying "I acknowledge" responses.

#### **• Reactions are meant for sentiment.**

The thumbs-up is good for acknowledging a message, which can help keep work on task. Love, laugh, wow, sad, and anger should probably be reserved for less formal messages and jokes. But it depends on your organization.

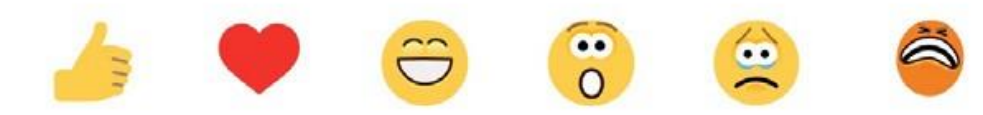

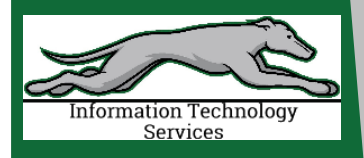

## **• Only create new Teams when you must.**

Perform a search to make sure a Team that meets your needs doesn't already exist. And if one doesn't, be sure you talk to the group to make sure they all agree a new Team is the right approach. Frequently a new Channel will suffice.

• A new Team comes with a lot of stuff. You don't have to use everything that comes with it. In addition to conversations, you get a SharePoint site, a Planner plan, a Stream channel, and sometimes more.

**EASTERN** Explore. Experience. NEW MEXICO Excel.

- **• Keep Teams as your internal collaboration tool; use email for more formal, external communication.** Contrary to your initial reaction, it's easy to juggle the two.
- **• Don't over-invite people to your Teams.**

If your Team isn't working on dedicated deliverables and it's more informational, provide invitees with the option to join or not. Send join codes; they let the recipient decide if it's appropriate for them to take part.

# **• Make your out-of-office response Teams-friendly.**

Your Outlook out-of-office response displays in Teams as well. Say "Thanks for your message," rather than, "Thanks for your email."

### **• Send links to documents rather than attachments.**

One of the advantages of Office 365 is the ability to co-edit documents—take advantage of it. Stick to a single source of truth. Thirty draft copies of a file flying around your inbox is so last decade.

# **• Track Team tasks with Planner.**

Add the built-in Planner tab and keep project deliverables, tasks, and reminders in the front of everyone's mind, right in your Channel conversations.

**• If you are an owner of a Team, you have etiquette rules as well.**

Stay up to date on adding and removing members from the Team. Add a unique photo or graphic for the Team profile. Consider what settings (private or public) and tabs you would like to add for Team members.

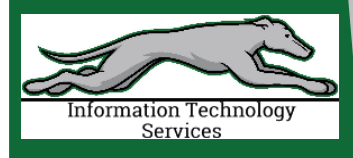

# Conversations **CONVERTER2**

Persistent chat is the name of the game with Teams. While it might seem like you're using iMessage, WhatsApp, or Android Messenger, you're definitely not. These are some ways to keep things organized, easy-to-follow, and clean.

## **• @mention individuals to get their attention and a response.**

@mention-ing is equivalent to placing someone in the To or CC field of an email. Use **@** accordingly; don't overuse it.

- **• Press backspace/delete after inserting an @mention to remove surnames or extraneous information.** Sometimes Teams includes job titles, locations, or "Guest" in user names, wasting valuable space. And sometimes you just want to be informal with your colleagues.
- **• Don't @mention a Team or Channel unless you really need to.**

Nobody likes more notifications than is necessary.

**• Urgency in conversations is comparable to urgency of an email.**

Don't expect an immediate response even if you @mention someone in a conversation. Expect the response time to be similar to if you had sent an email. Use the **!** button to mark a message as important.

**• Use subject lines when starting new conversations.**

You wouldn't send an email without a subject, would you? Subject lines make conversations easier tofind.

**• Use announcements appropriately.**

Announcement message types have an image banner with large text. Don't overuse announcements; they take up a lot of space and too many will dilute their importance.

**EASTE** Explore. Experience.<br>Excel.  $\overline{6}$ 

**• Match your meme and gif usage to your organizational culture. Don't go overboard.**

They take up space, not everyone likes them, and you may not be as funny as you think you are. Keep a specific channel for fun stuff where memes and gifs are fair game!

## **•** IMPORTANT **Don't mix up** *Start a conversation* **with** *Reply to a conversation***.**

These are different boxes and it's difficult to recover if you start a new conversation when you meant to reply to one.

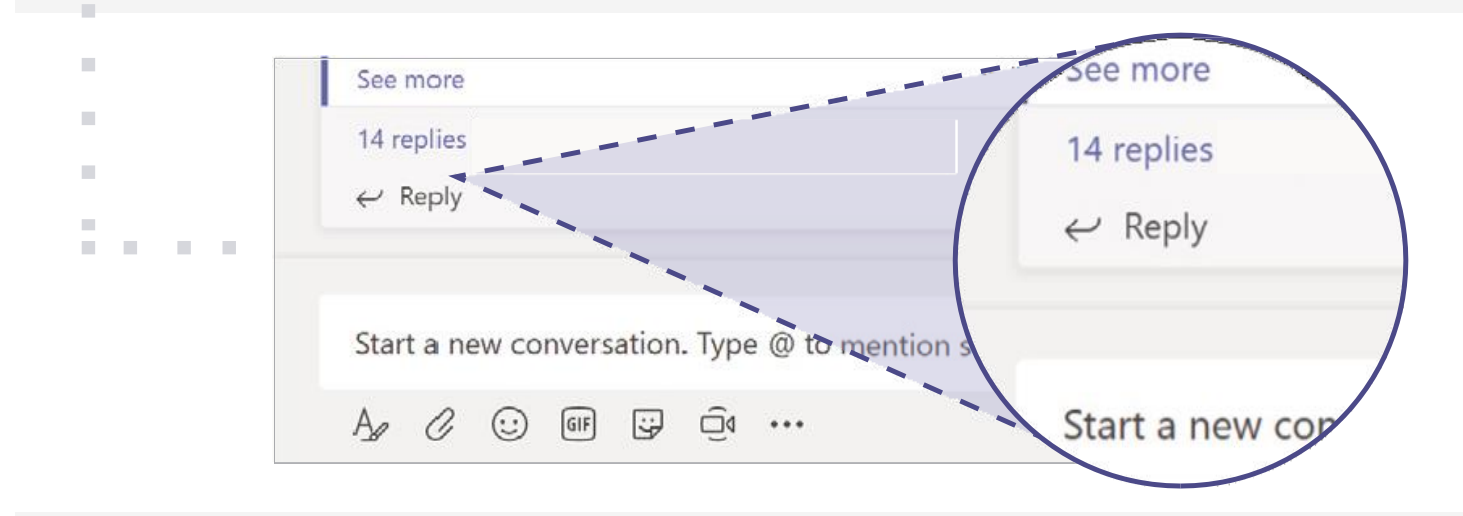

### **• Don't invite external guests unless everyone agrees to it first.**

.

×

Guests have access to almost everything in that Team, including past discussions. Be sure everyone's okay with that. You may need IT approval to share externally.

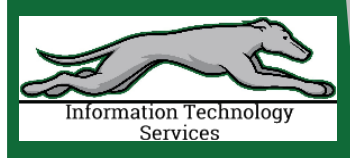

# **• Try to keep messages short and concise.**

No one likes a long email and even fewer like long chat messages. Keep things on point and try to avoid telling your life story.

**• Forward emails to Teams for internal discussion before responding via email.**

Each Channel has an email address. Any external emails that require discussion should be forwarded to a Channel and discussed there. Only respond via email once everyone is in agreement in Teams.

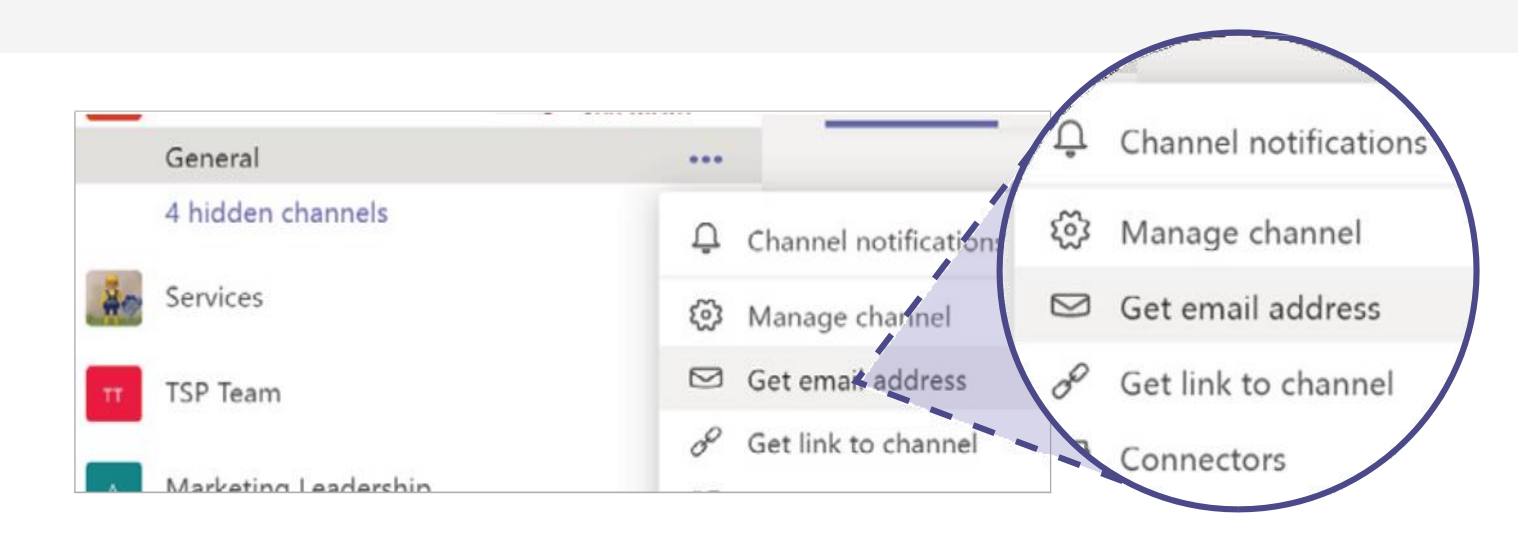

**• Conversations in Private Channels provide their own unique experience.** See the *Private Channels* chapter for more information and best practices.

**EASTER** Explore. Experience. Excel. **IINIVERSITY** 

# Channels

Channels in Teams are like folders in SharePoint or a shared drive. It's a way to arbitrarily separate topics that your Team will be dealing with. For example, a Team planning a product launch event may have the following Channels: General (default), Catering, Events, Marketing, Public Relations, and Venue. Incidentally, each Channel gets its own folder for files, further keeping the Channel topics separate and organized.

- **• Don't rename a Channel unless you inform your Team ahead of time.** Renaming Channels comes with annoying consequences.
- **• You probably don't need as many Channels as you think you do.** Keep your Channel listing simple to start and allow it to evolve organically.
- **• Keep one Channel for fun stuff, memes, and gifs.** This helps keep work separated from the lighthearted stuff.
- **• Keep one Channel for asking meta-level questions.** Teams is still new, so there are a lot of tips, tricks, and questions that pop up. Use this space for discussing how you're working.
- **• Keep the General Channel for announcements and topics not fit for other Channels.** You need to have a miscellaneous space. Keep the General Channel for that.
- **• Only create Channels when you know you really need them.** It's common to end up with too many Channels, which leads to confusion on where to post. Avoid that from the start by not creating a Channel unless you really need it.

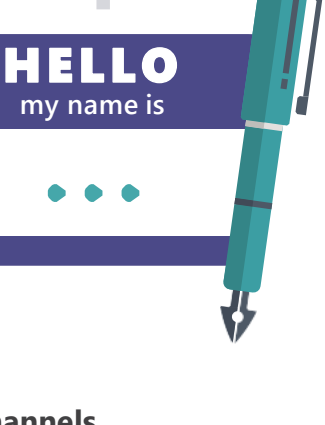

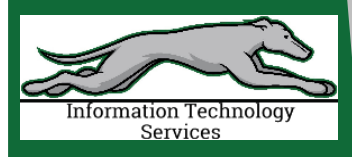

#### **• The wiki can be an excellent** *About* **document.**

Post the Team description, goals, expectations, and behavioral norms in the wiki and rename the tab to *About* if you'd like.

# **• @mention people who join a Channel.**

New Channels may not be followed by everyone automatically. Calling out new members helps them get their notifications set up.

# **• Files uploaded in Channels are stored in SharePoint.**

Check out the *Files* chapter below for lots more helpful information on how to work with files in Teams.

# **• Use Channel moderation to restrict who can start conversations in any Channel.**

- You can prevent guests from starting conversations while still allowing them to reply. It's useful for an
- announcements Channel where only assigned individuals can post articles.

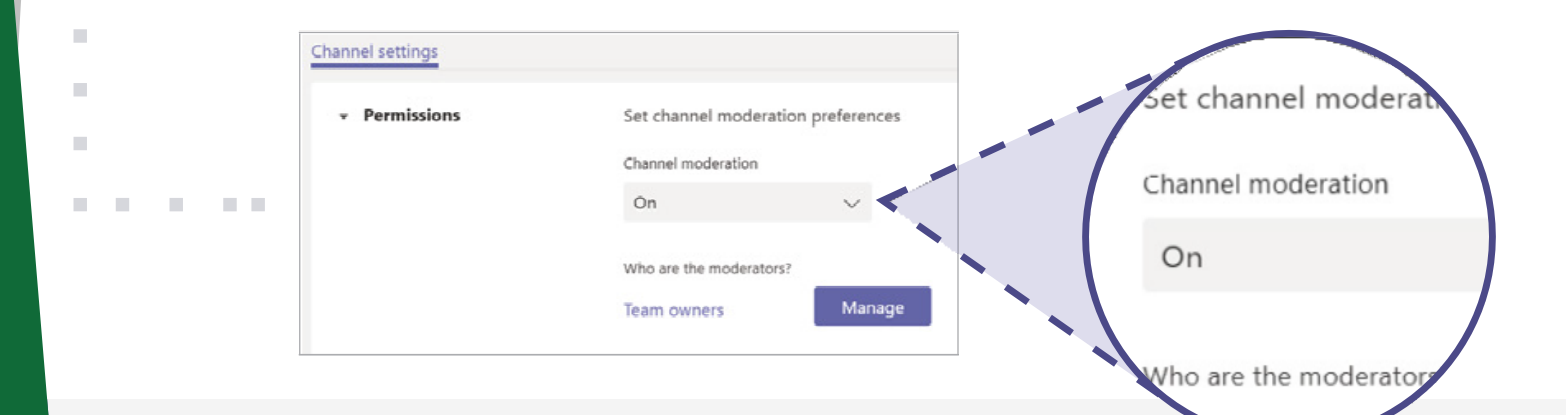

# **• Private Channels provide their own unique experience.**

See the *Private Channels* chapter for more information and best practices.

**EASTE** Explore. **Experience.** Excel.

# CHAPTER <sup>4</sup> Private Channels

Private Channels are a recent feature addition to Teams allowing everyone to have permission-protected Channels where confidential conversations can take place and files stored. While Private Channels have been a popular request, their use should probably be minimized and only utilized when absolutely necessary. The way they work results in additional complexity and responsibility for those using the Team.

Here are some of the ways you can best use Private Channels (PCs) in Teams.

**• PCs have their own owners.**

The owner of the parent Team isn't necessarily the owner of the PC. Team owners that aren't PC owners can only see the PC name and description.

- **• PC members are always a subset of the parent Team's members.** You can't add people to the PC that aren't already members of the Team.
- **• External guests can be part of the PC.**

Just remember they have to be a member of the parent Team first.

**• PC files get their own (slimmed down) SharePoint site**.

File storage for a PC is in a separate SharePoint site (collection) from the parent Team.

**• The PC SharePoint site has limited permissions options.**

You can't change the owner/member groups through SharePoint, though you can use the visitor group and create new SharePoint security groups.

**• PCs have limited integration features.**

Tabs and connectors are supported, and each PC has an email address like normal Channels. But PCs do not support bots, apps (including Planner), wikis, or scheduled Channel meetings.

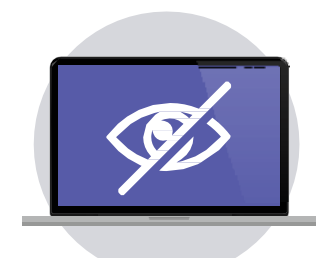

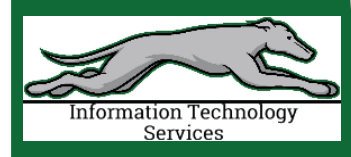

# Files CHAPTER 5

Teams is an excellent place to work on files alone or simultaneously with coworkers. Your files live in a SharePoint site that was created with your Team. Even though it looks like Teams, you're really using SharePoint.

**• Keep files under 15 GB in size.**

That's the limit!

**• Limit to three levels of folders deep.**

Not only is this best practice, but there is a character limit to the folder path length.

**• Sync files for offline access.**

Install OneDrive for offline access built directly into Windows Explorer, MacOS Finder, and the OneDrive mobile app. Work on the plane without needing WiFi!

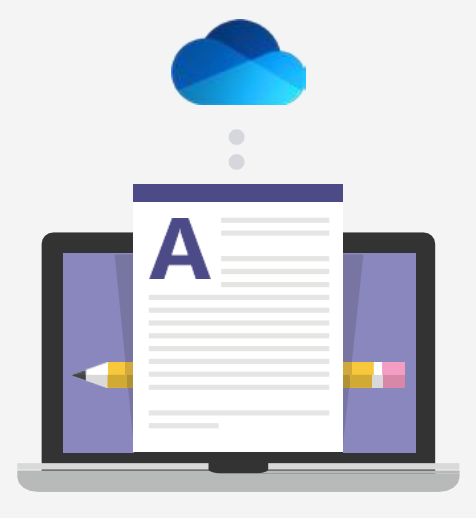

**EASTER** Explore. Experience. **NEW MEXICO** Excel. **UNIVERSITY** 

**• You can always view your files directly in SharePoint if you prefer.**

When you're in the Files tab, click *Open in SharePoint* to access the files with all the complex goodness SharePoint offers.

## **• Yes, files and folders can have their own permissions.**

You can share files and folders with other people from SharePoint. But be careful: file-level permissions can quickly get difficult to manage.

- If you want to move files from one Team or Channel to another, use the Move button in Teams **(or SharePoint). III**
- This ensures you won't lose version history of the file(s). If you do a simple drag-and-drop move, the file in m. the new location is considered a completely new *copy* of the original, with the original having beendeleted.
- **• Where you upload your files matters.** u.
- If you upload a file into the Files tab in a Channel, it gets saved to SharePoint. But, if you upload a file  $\sim$ into a private chat, the file is saved in your OneDrive and shared automatically with everyone in the chat.

# **• The Files experience in Private Channels is unique.**

See the *Private Channels* chapter for more information and best practices.

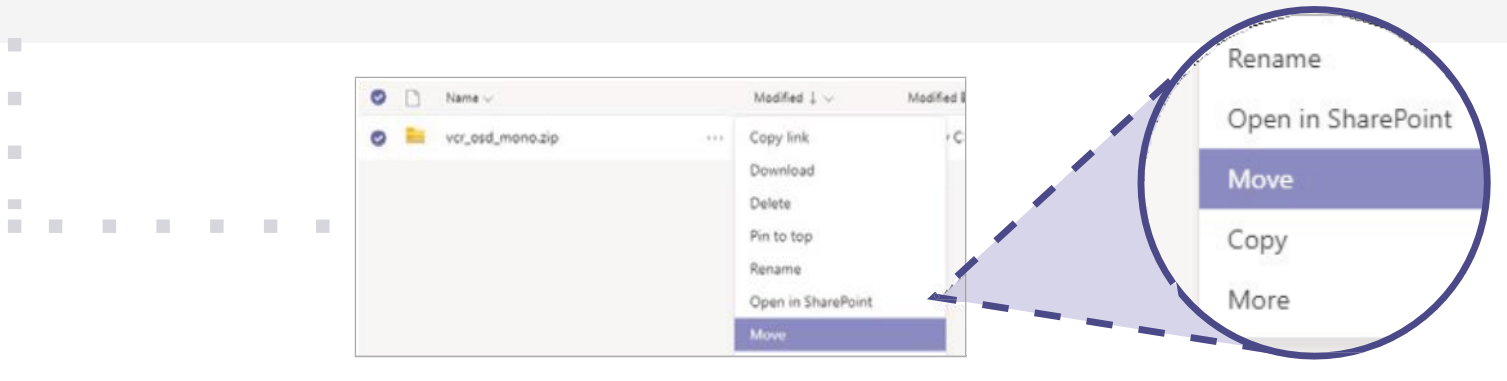

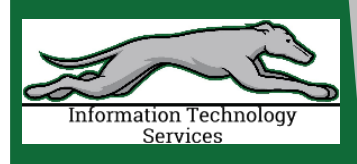

# Private Chat General Charter of Chapter Chapter of Chapter of Chapter of Chapter of Chapter of Chapter of Chapter of Chapter of Chapter of Chapter of Chapter of Chapter of Chapter of Chapter of Chapter of Chapter of Chapte

Teams and Channels are great for team-level discussions, but sometimes you just need to get a technical question answered by an expert or give your lunch order to the intern. That's where private chat comes in. Private chat is similar to any other instant messenger app like Skype or WhatsApp.

- **• Use private chat for high-priority questions or just to ping friends.** Teams private chat is equivalent to any other instant message service. Use it that way.
- **• Urgency in private chat is comparable to urgency in Skype for Business.** If you message someone, you're implying a higher urgency than if you @ mention them in a conversation. Use @mention in chat to give that extra nudge in their activity feed.

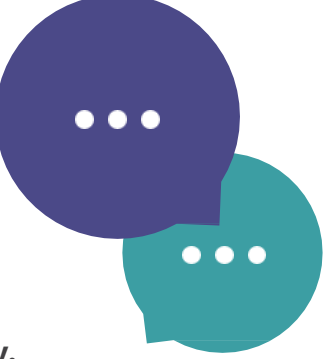

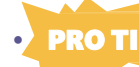

# **•** Use Priority Notifications to alert someone in case of real urgency.

Click the "!" in the text toolbar to reveal the bell. The recipient will receive notifications every two minutes for twenty minutes or until they read the message. *Use sparingly*.

**• Keep member count low.**

If you have a lot of people in a private chat, it probably justifies a Team.

**• Keep conversations ad hoc.**

If the discussion starts getting into business decisions, bring it back to a Channel. Work shouldn't be completed in private chat.

**EASTER** Explore. **Experience.** Excel. **HNIVERSITY** 

## **• Membership matters.**

If you already have a chat going with three people and you create a new chat with those same three people, there will be two different chats with the same individuals in the two conversations. This can get confusing, so try to avoid it unless necessary.

**• Adding participants to a chat gives you the option to see prior discussions in that chat.**

Before adding anyone to an existing private chat, be sure about whether you want them to see what was discussed previously.

**• You can name private chat groups.**

A topic- or group-specific name can make the chat easier to find and keep everyone on topic.

**• Pay attention to your colleague's availability status.**

If you see that they are out of the office, your commentary about yesterday's meeting can probably wait until they get back. A red status can mean busy, in a meeting, or do not disturb. Message accordingly.

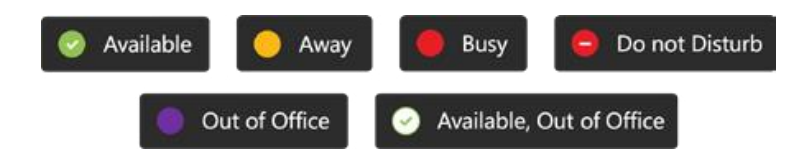

# **• Do not assume you have privacy.**

Chats can be audited by the IT administrators. To be fair, from a personal privacy perspective, this is no different from using Outlook or Skype.

# **• Files uploaded in private chat are saved in OneDrive.**

The file automatically uploads to the *Microsoft Teams Chat Files* folder in the OneDrive of the person who uploads it and is automatically shared with everyone in the chat.

# Meetings & Calls CHAPTER 8

Teams isn't just some chat app. It's also your new home for audio and video conferencing. In fact, Teams has replaced Skype for Business. So, Teams is a full-fledged telephony solution. Many of us are already fluent in how to deal with online phone calls and conferences. Here are some of the ways you can ensure a positive experience when using Teams.

**• When scheduling your meeting, if you're inviting an entire Team, use the** *Select a channel to meet in* **option.**

If you only want certain individuals (including external guests), don't use this option. Anyone not in the Team will not have access to the associated chat.

**• Meetings and calls are better on the desktop app.**

The web version of Teams is great, but not as feature-rich as the desktop app.

**• Use video when circumstances and internet connection support it.**

Video facilitates a much more effective meeting than audio.

**• Use background blur to minimize distractions.**

You can't see what's behind you. Everyone else can. Let's not risk an embarrassing situation.

**• Stay on mute when you're not talking.**

Nobody wants to hear you cough or listen to your dog whimper about needing to go out.

**• And mute everyone on the call if background noise is an issue.** Plenty of people will forget to mute themselves. If they won't do it, you should.

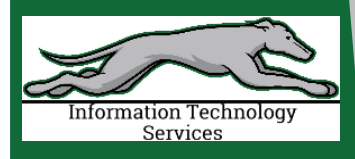

### **• When sharing webpages, zoom in.**

This helps your attendees see what you're showing, which is usually smaller on their end. Ctrl/Cmd  $+$  = will zoom in most browsers.

#### **• Use chat to help share resources and information during meetings without causing a distraction.**

It's helpful to share web addresses, contact names, spellings, and other supplemental information while someone else is talking. These chats are part of the Channel/Private Chat, so everyone can refer to them after the meeting, all without disrupting the call.

### **• Record your meetings for future reference.**

The videos can be useful for training and people who were absent. Microsoft Stream can even **auto-transcribe** what was said. Meeting recordings will automatically appear in the meeting chat and can also be found in Stream under *My content*.

## **• External attendees can join your meeting right from a browser.**

There's no need to download a plugin or install an app to join a Teams meeting from the outside. Almost all features are currently supported (e.g., screen sharing, video conferencing) in Edge and Chrome (not IE or Firefox).

#### **• You can't schedule meetings in Private Channels.**

This is one of the feature limitations that comes with using Private Channels.

**EASTE** Explore. **Experience.** Excel.